# **025:251 COMPOSITION: ELECTRONIC MEDIA II Assignment 2 Due Wednesday, Feb. 12**

### **Part 1**

Purpose: To use Vision and CyberSynth instruments to generate soundfiles to be used as possible source material for your compositions.

Material: 30' or 60' DAT tape.

- 1) Create at least 6 Vision sequences according to the following specifications:
	- a) each sequence should have at least 4 MIDI tracks sent to CyberSynth Drivers 1, 2, ...
	- b) each sequence should consist of a series of at least 8 fragments separated by one bar of silence.
	- c) fragments within a sequence should be variations of the same type (same patches, same texture)
	- d) a fragment's texture may be (1) a short or long chord; (2) a contrapuntal texture (parallel, nonparallel; rhythmically interlocking, poly, serial, or free; ascending, descending, mixed, static); (3) pointillistic; (4) clouds or washes; (5) bucket of bolts spilled onto floor; (6) etc.
	- e) all registers should be represented in the assignment
	- f) a range of CyberSynth families (pitched perc, nonpitched perc, winds, brass, organ/synth, pluck, etc.) should be represented in the assignment.
	- g) use of volume and pitchbend is optional.
- 2) Record the Vision sequences digitally from the AMIII to a 30-60' DAT.

#### **Part 2**

Purpose: To apply envelopes to the Kyma Sounds created in Assignment 2.

- 1) Send every sound source (diskplayer, samples, carrier oscillators, modulator oscillators) to a **VCA** prototype whose inputs are:
	- a) the original source or a filtered (or granulated, reverbed, etc) version of it.
	- b) an **ADSR** envelope.
- 2) Note that when VCA prototype is added to the signal chain to the right of the source, you will be asked whether you want **ADSR** or **samples** to be replaced by your source. Keep **ADSR** and replace **samples** with your source.
- 3) Use hot parameters, type in values, or both for the following **ADSR** parameter fields:
	- a) attack
	- b) decay
	- c) sustain
	- d) release
- 4) Every **ADSR** in your sound should use !KeyDown in the **Gate** parameter field (this will trigger the envelopes).
- 5) Experimentalists may wish to use **MultiSegmentEnvelope** to control the **PitchBend** parameter field of any oscillators, either carrier or modulators.
- 6) Experimentalists may also replace any **ADSR** envelope with a **MultiSegmentEnvelope**.

## **Part 3**

Purpose: To created composite sounds by using envelopes to crossfade between several individual sounds.

- 1) Create a new Sound with a **Mixer** prototype.
- 2) Use any of your enveloped Sounds as inputs to the **mixer**.
- 3) Create other enveloped Sounds, such as filtered noise, and use these as inputs also.
- 4) Insert a **TimeOffSet** prototype between each **ADSR** and its **VCA**.
- 5) Use a unique set of values (using hot parameters, typing, or both) for each envelope and a unique **SilentTime** value for **TimeOffSet** , so that the overall sound crossfades and/or mixes between the individual sounds. Remember to use !KeyDown for every envelope's Gate.

### **Readings for Monday**

Review of Peavey PC1600 in Electronic Musician, March 1993, Vol. 9, No. 3, pp. 113-115.

Review of Opcode Studio Vision Pro 3.0 in Electronic Musician, April 1996, Vol. 12, No. 4, pp. 112-123. (Don't worry about SMPTE or syncing machines).

"Persistence of Vision" in Electronic Musician, Oct. 1996, Vol. 12, No. 10, pp. 70-85.

# **Vision Presentations for Monday**

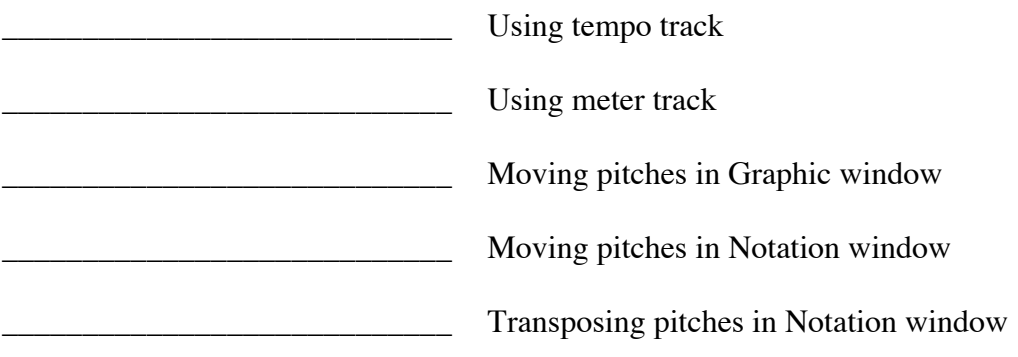

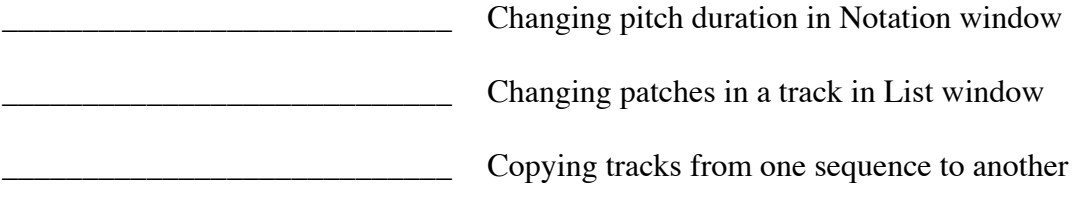

Consult the Studio Vision MIDI Reference Manual for details.